# IL PROCESSO TELEMATICO

#### *un deposito - atto introduttivo famiglia*

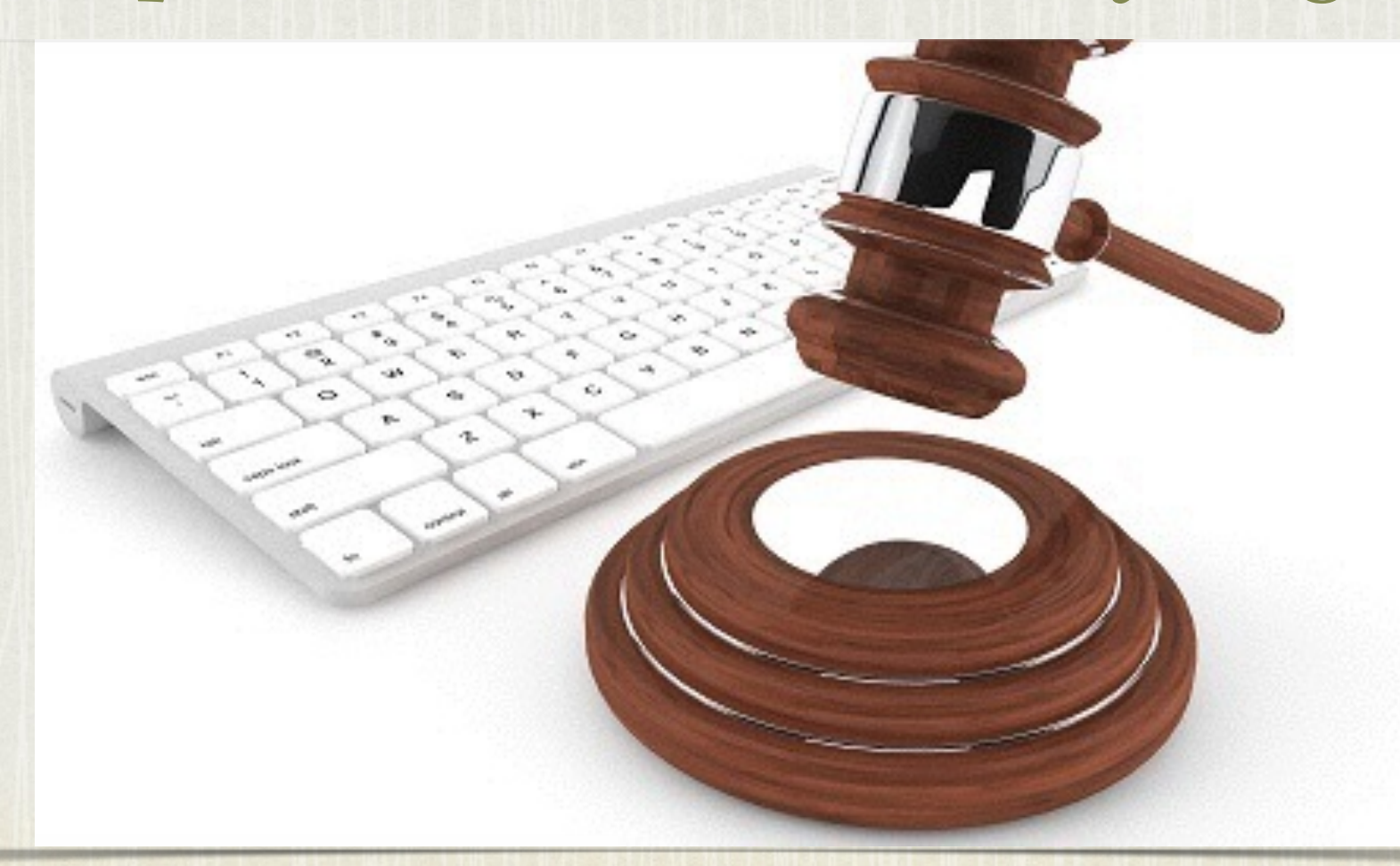

*CORSO PCT - 16/7/2014 CONSIGLIO ORDINE AVVOCATI TORINO AVV. MARIA GRAZIA D'AMICO - AVV. PAOLA RIPA*

1

#### UN DEPOSITO

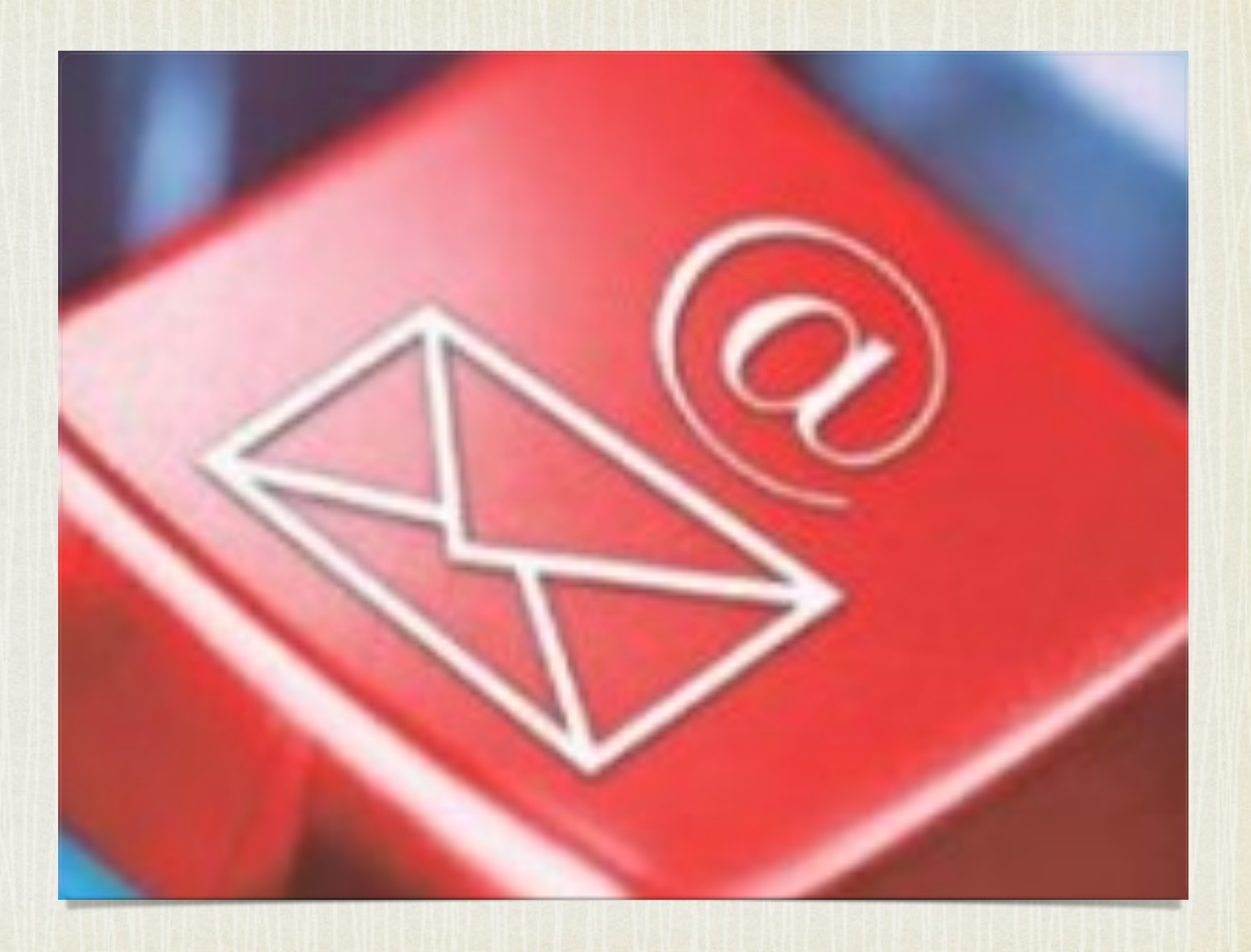

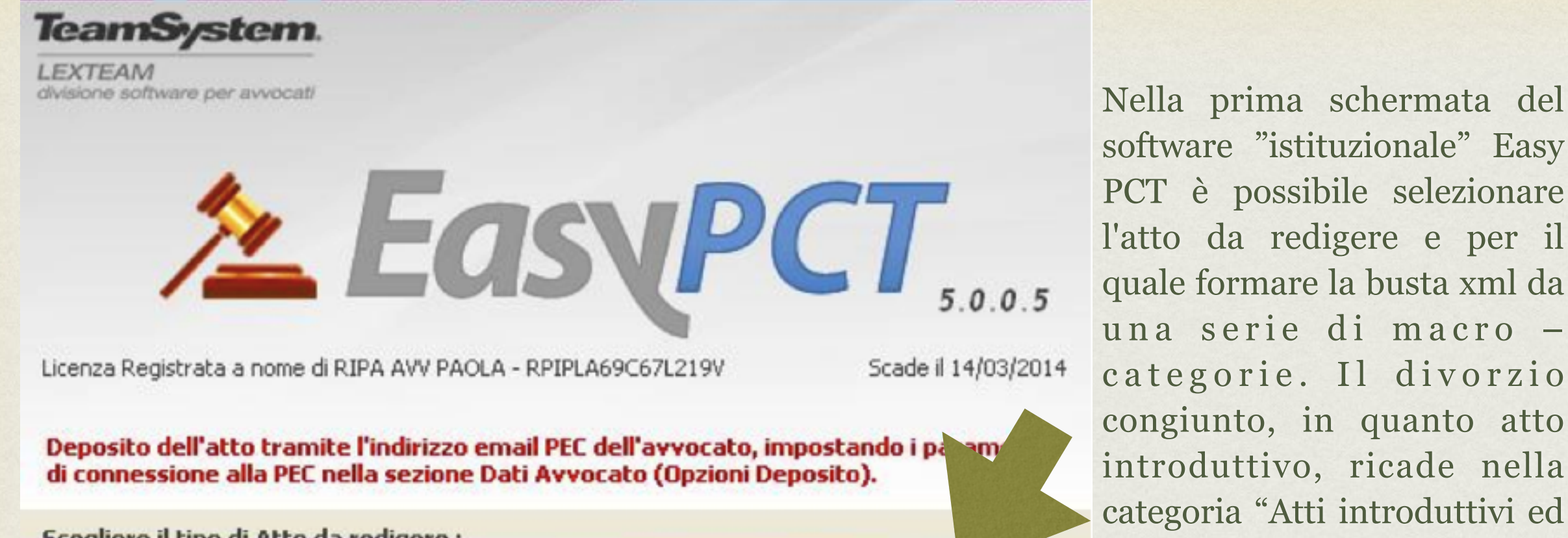

Scegliere il tipo di Atto da redigere:

- Atti introduttivi ed in corso causa del Contenzioso Civile, Lavoro e Volontaria Giurisdizione
- O Atti introduttivi delle Esecuzioni Civili Mobiliari ed Immobiliari
- C Atti successivi delle Esecuzioni Civili
- O Atti introduttivo e successivi delle Procedure Concorsuali
- C Atti successivi dei Curatori delle Procedure Concorsuali
- O Atti successivi dei CTU delle Esecuzioni Civili e delle Procedure Concorsuali
- O Atti successivi dei Delegati e dei Custodi delle Esecuzioni Civili

Attenzione: prima di inviare gli Atti relativi alle Esecuzioni i Procedure Concorsuali accertarsi che l'Ufficio Giudiziario sia di riceverli.

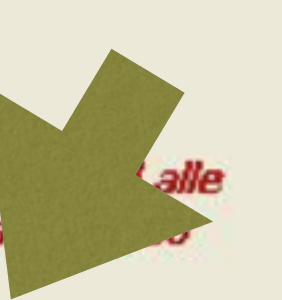

software "istituzionale" Easy PCT è possibile selezionare l'atto da redigere e per il quale formare la busta xml da una serie di macro categorie. Il divorzio congiunto, in quanto atto introduttivo, ricade nella categoria "Atti introduttivi ed in corso di causa del Contenzioso Civile, Lavoro e Volontaria Giurisdizione": 1) spuntare la relativa voce;

2) premere avvia

 $A$ vvia 3

Chiudi

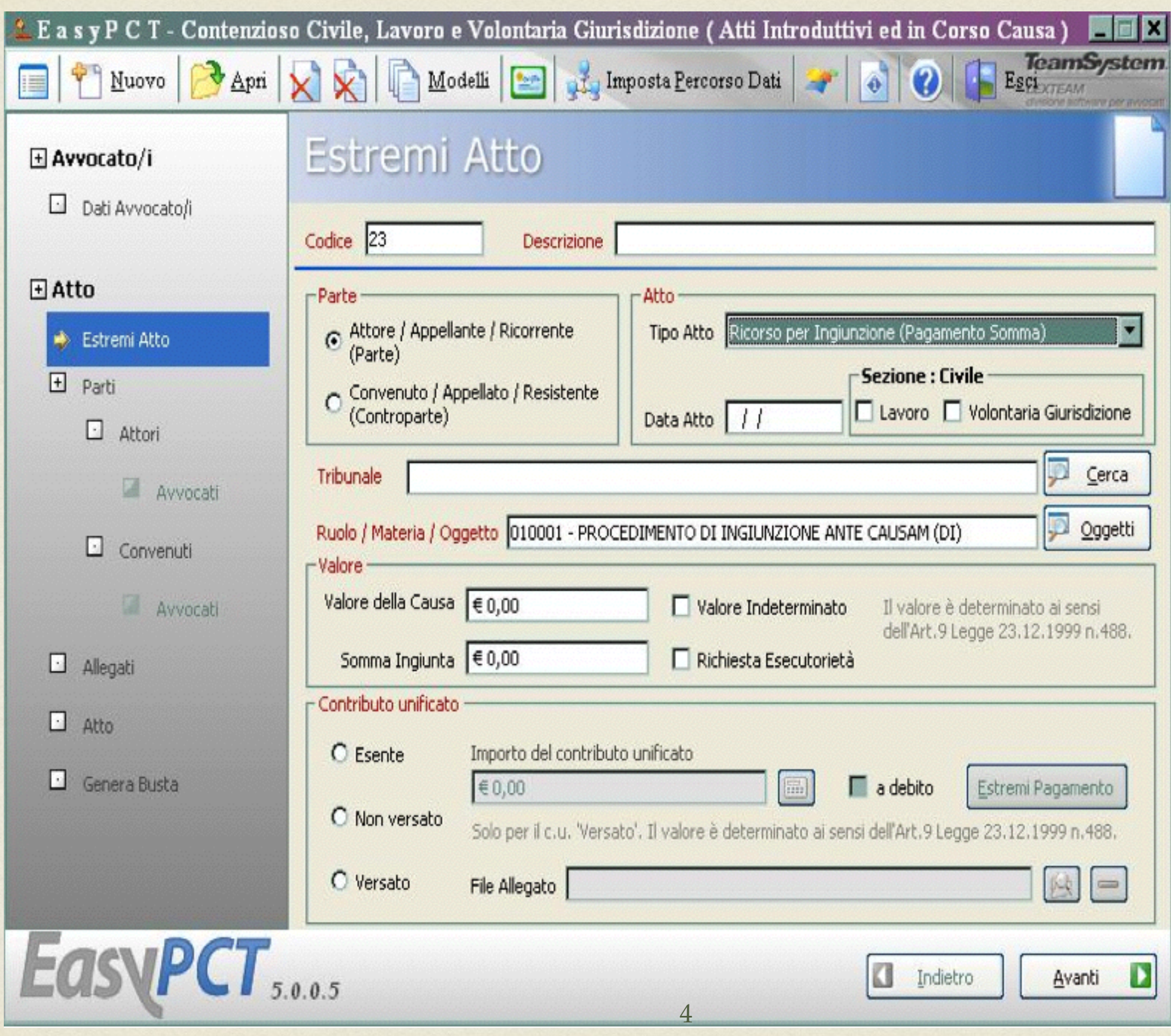

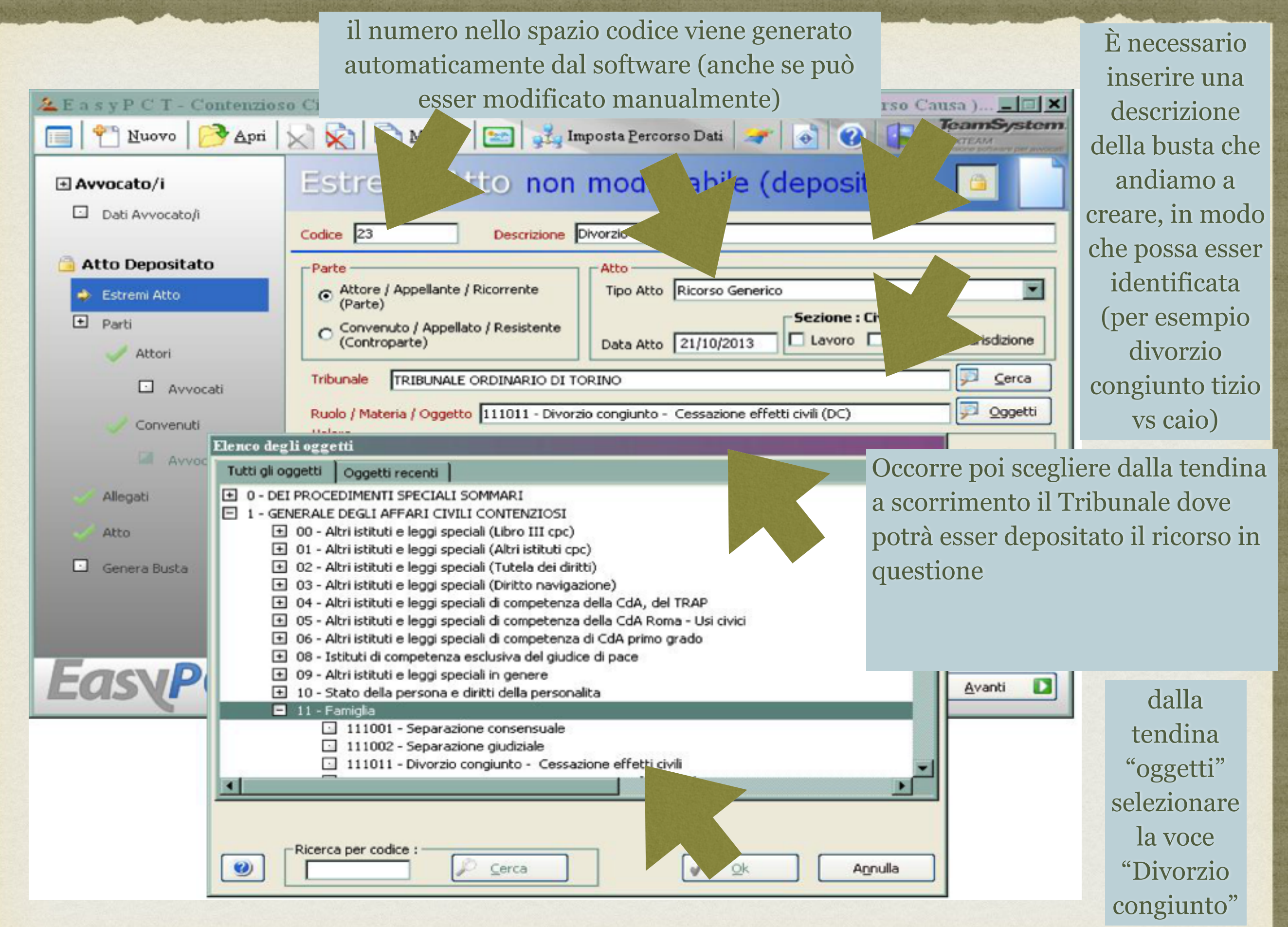

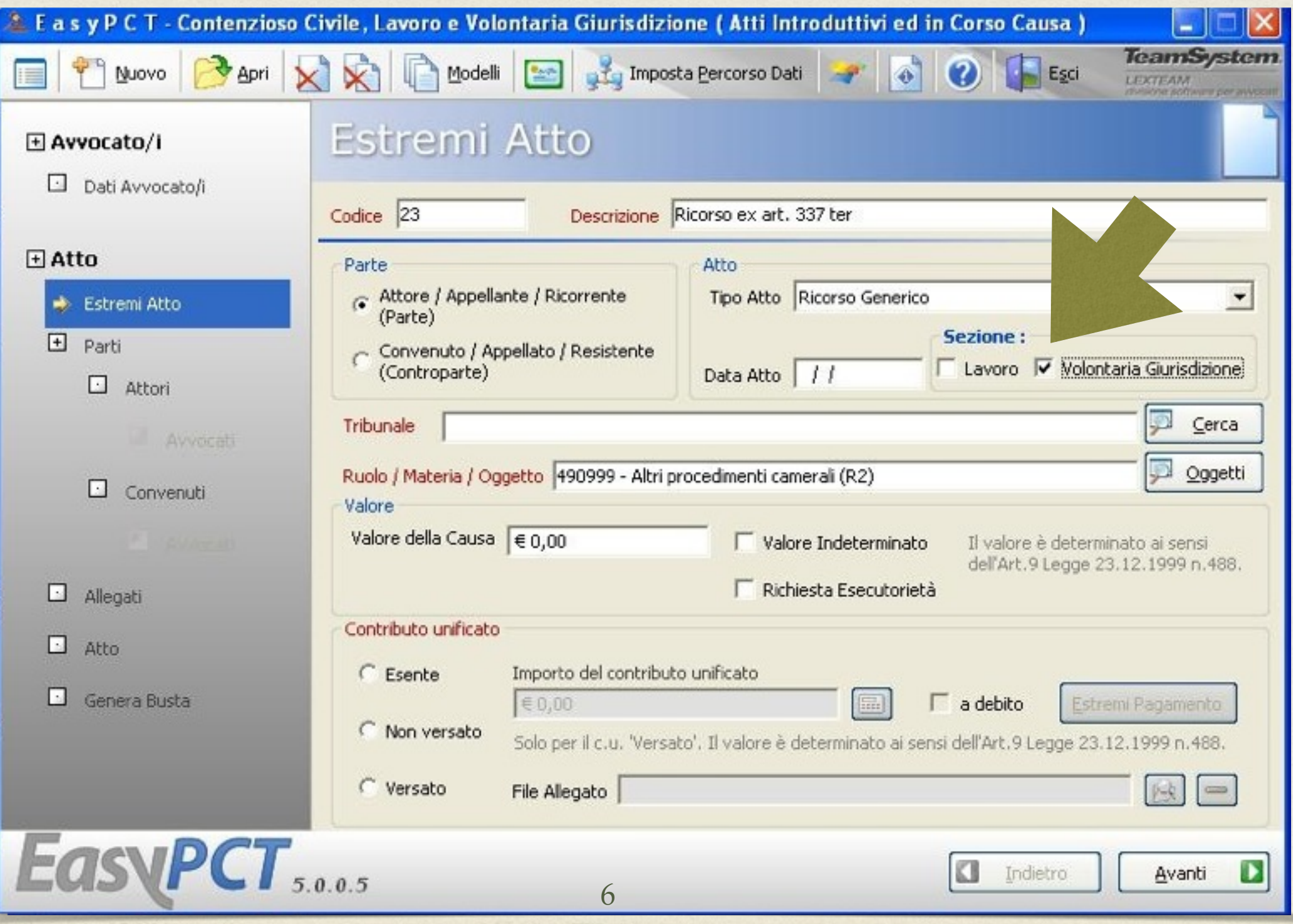

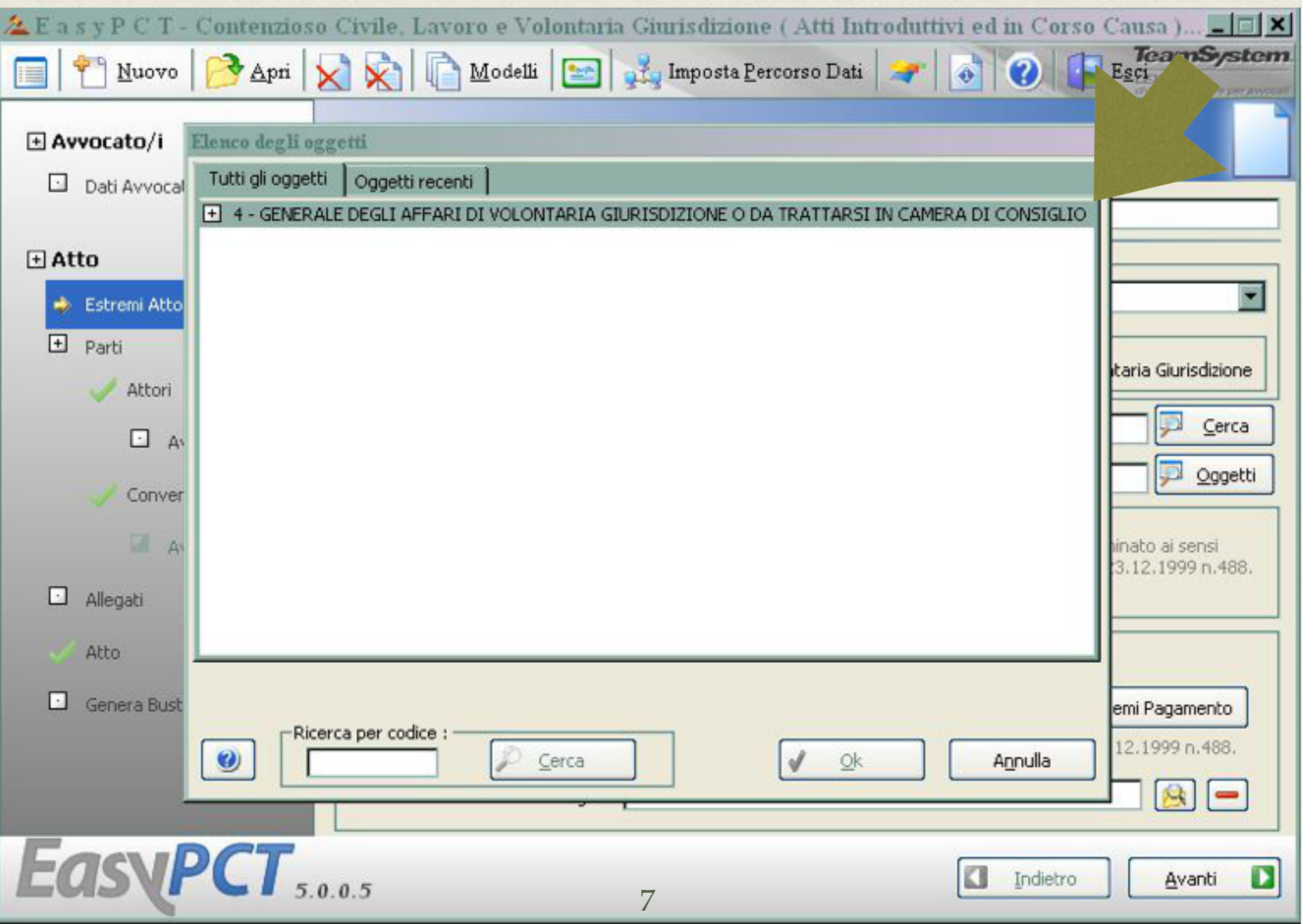

![](_page_7_Picture_6.jpeg)

![](_page_8_Picture_6.jpeg)

![](_page_9_Picture_0.jpeg)

![](_page_10_Picture_4.jpeg)

![](_page_11_Picture_0.jpeg)

![](_page_12_Picture_3.jpeg)

## CONSEGNA DEL CONTRIBUTO UNIFICATO

**deve esser consegnato in cancelleria entro 10 giorni** dal ricevimento della PEC con cui viene comunicata l'assegnazione al giudice e la fissazione udienza comunicati dalla cancelleria a mezzo PEC…..

qualora non si sia provveduto al pagamento con modalità telematica, ritenuto preferibile dalla Cancelleria della VII sezione